## View Cameras

By default, no cameras show on the NVR's web client. This conserves bandwidth and gives the user the option to select a specific view and cameras. Click "Start All Live View" to show the cameras.

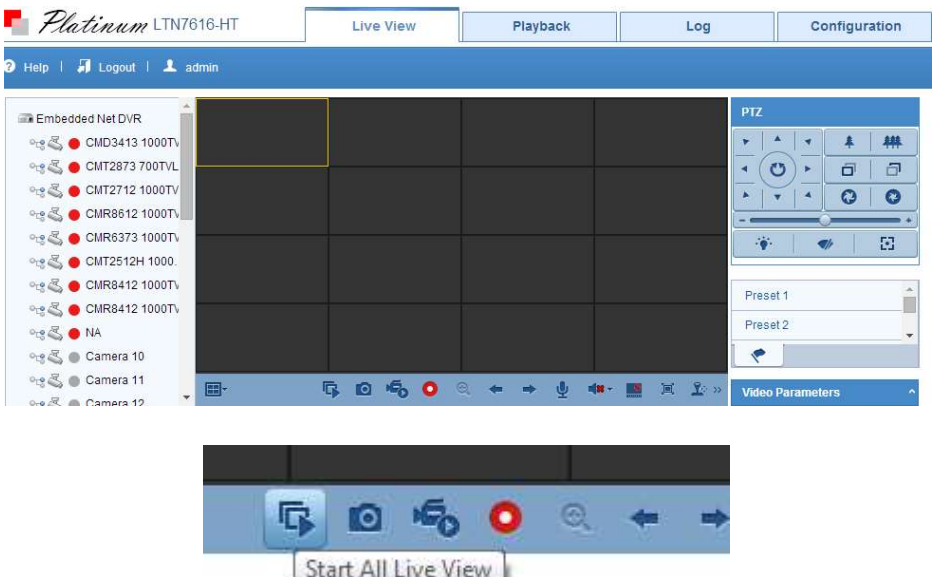

A browser can be set to "Auto Start Live View" from the start.

## Configuration > Local Configuration > Auto Start Live View

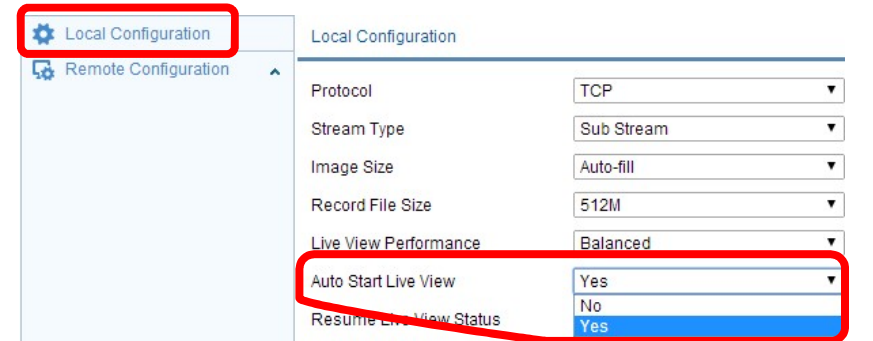

Playback

## Single View (Default)

Playback > (pick a camera) > Play  $(\triangleright)$ 

This will start playback of a camera from midnight of that morning. The data and time can be specified. The time bar will be red for recordings and can be dragged back and forth with the mouse.

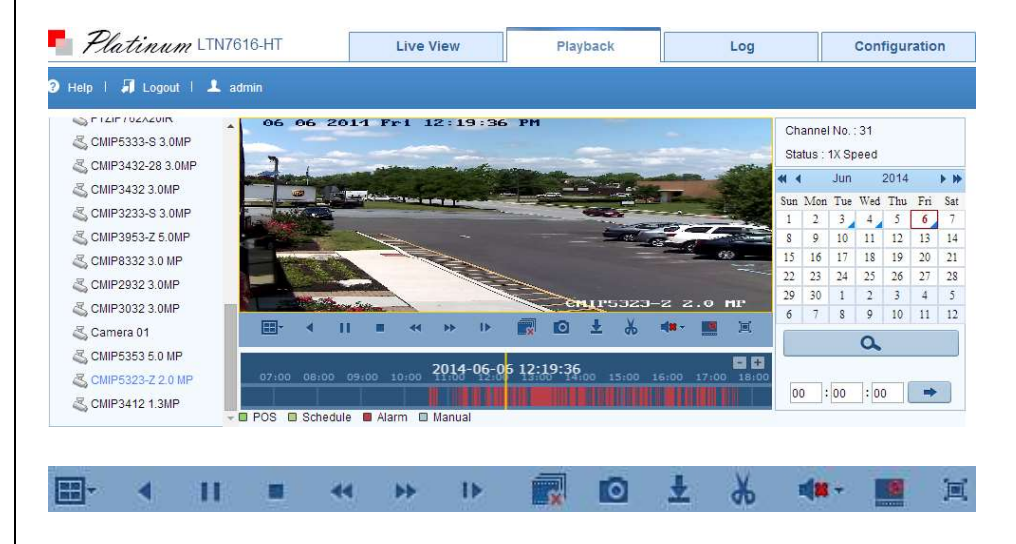

## Multi View

Click the 2x2 option. Each playback window works like an individual player. Click a window, click a camera, pick a time, and click play  $(\blacktriangleright)$ . Be sure to click stop  $(\blacksquare)$  before switching to another camera.

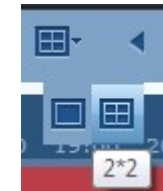